## **WINDOWS PHONE 8.0 / 8.1**

# **Telefoni supportati Sistema Operativo/Firmware su cui sono stati fatti i test esaustivi:**

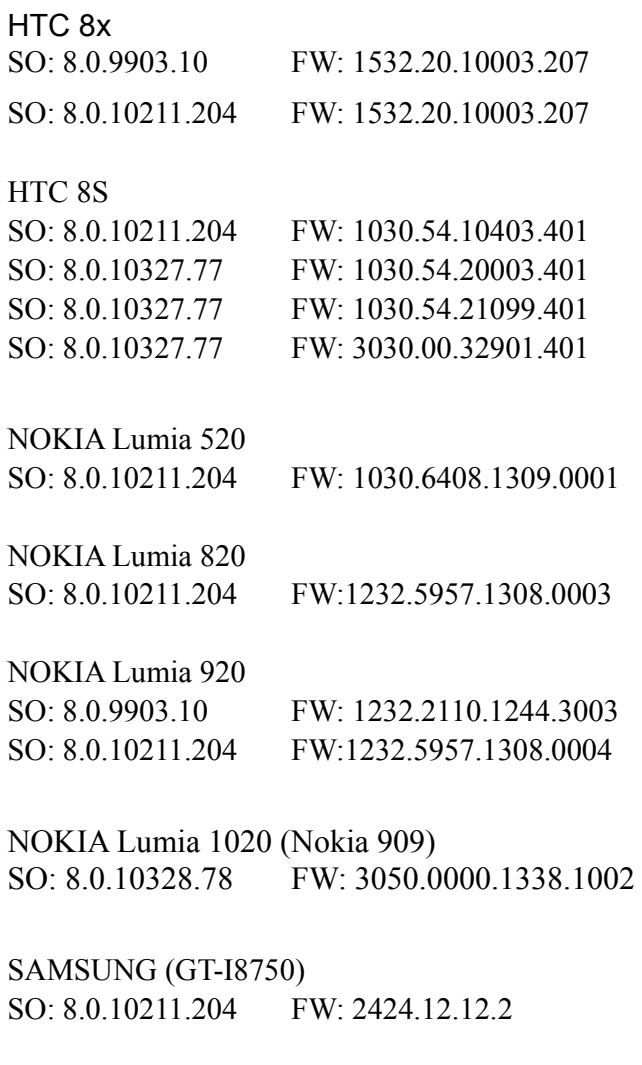

HUAWEI W1 SO: 8.0.10211.204 FW:1030.5610.22500.05420

# **Abbiamo rilasciato:**

### **Eventi Supportati**

 $\blacktriangleright$   $_{\rm AC}$ **Battery Position event (Note: solo GPS, no GSM Cell) Timer event**

### **Azioni Supportate**

 **Log action Synchronize action (sceglie autonomamente il canale wifi o 3g su cui syncare) Uninstall action (cancella tutti i dati dell'agent e lo disabilita ma non lo rimuove fisicamente dal telefono, per far ciò si deve intervenire manualmente) Moduli Supportati Addressbook (syncronizza allo startup del modulo e poi ogni 30 minuti) Calendar (syncronizza allo startup del modulo e poi ogni 20 minuti) Crisis module Device module Mic module (Note: disabilitato durante le chiamate telefoniche, attualmente in fase di integrazione in Windows Phone 8.1) Position module** 

### **Descrizione dettagliata di Eventi, Azioni, moduli**

# **EVENTI**

**Evento AC**

**Scopo**

L'evento **AC** innesca un'azione quando il cellulare viene collegato all'alimentazione.

**Sistemi operativi Parametri**

Nessuno

 $\sqrt{ }$ **Evento Battery**

### **Scopo**

L'evento **Battery** innesca un'azione quando il livello di carica della batteria è entro il range specificato.

Suggerimento: se si vuole ridurre l'impatto sull'uso della batteria, è sensato associare all'evento **Battery**, impostato su valori 0%-30%, le azioni **Start** e **Stop Crisis**. In questo modo, se il livello di carica della batteria scende sotto il valore prefissato, sono sospese le attività più dispendiose dell'agent.

**ATTENZIONE: il modulo** Crisis **può essere configurato in modo da inibire la sincronizzazione!**

### **Sistemi operativi**

### **Parametri**

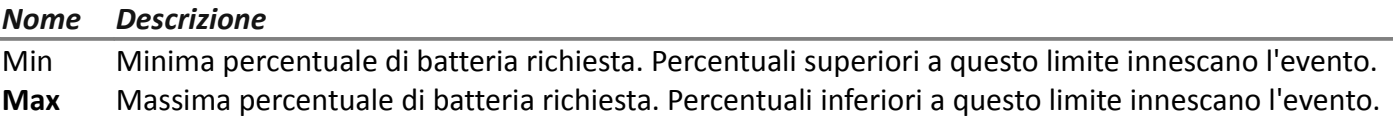

# **Evento Position**

### **Scopo**

L'evento **Position** innesca un'azione quando il target raggiunge o lascia una posizione specifica.

La posizione può essere identificata dalle coordinate GPS e da un raggio d'azione.

### **Parametri**

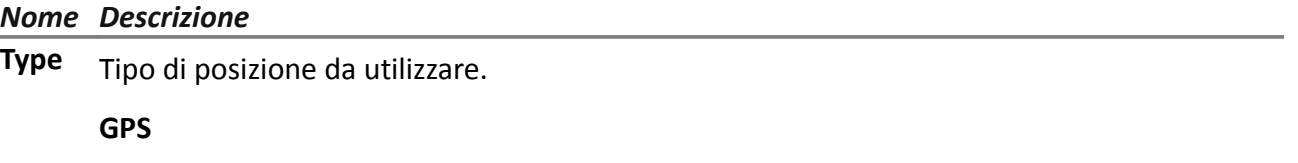

- **Latitude, Longitude**: coordinate
- **Distance**: raggio a partire dalle coordinate.

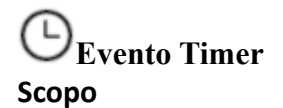

L'evento **Timer** innesca un'azione agli intervalli indicati.

Quando l'evento si verifica, viene eseguita l'azione connessa all'azione **Start**.

Durante il periodo di tempo che intercorre tra l'innesco e il disinnesco dell'evento, viene ripetuta l'azione **Repeat**, con il periodo specificato dal connettore relativo.

Quando l'evento viene disinnescato, viene eseguita l'azione **Stop**.

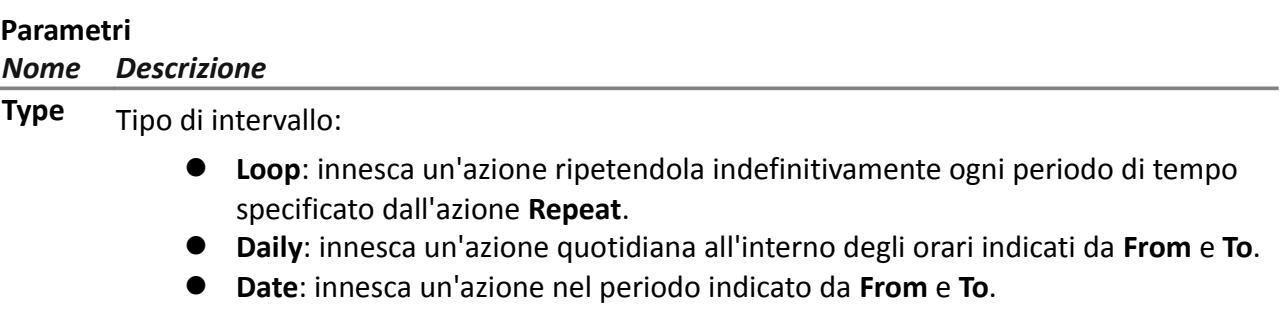

# **AZIONI**

# **Azione Log Scopo**

L'azione **Log** crea un messaggio informativo personalizzato.

NOTA: i messaggi personalizzati e i log provenienti da un agent sono visualizzati nella sezione **Info.**

# **Azione Synchronyze**

### **Scopo**

L'azione **Synchronize** sincronizza l'agent e il server RCS.

Il processo di sincronizzazione si divide nei seguenti passi:

### *Passo Descrizione*

- **1** Autenticazione reciproca agent/server RCS.
- **2** Sincronizzazione temporale agent/server RCS.
- **3** Eventuale rimozione dell'agent in caso di chiusura dell'attività relativa.
- **4** Aggiornamento configurazione dell'agent.
- **5** Caricamento di tutti i file nella coda "upload".
- **6** Scaricamento di tutti i file nella coda "download".
- **7** Scaricamento di tutte le evidence raccolte dall'agent, con contestuale rimozione sicura.
- **8** Rimozione sicura nell'agent di tutte le evidence scaricate.

NOTA: il sistema sceglia autonomamente se utilizzare una connessione WIFI o una connessione 3G/4G Mobile per la connessione ad internet.

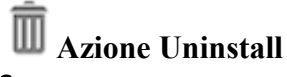

### **Scopo**

L'azione **Uninstall** comporta l'eliminazione di tutti i file generati dall'agent, ma l'icona dell'applicazione rimane nella lista dei programmi.

# **MODULI**

# **Modulo Addressbook**

### **Scopo**

Il modulo **Addressbook** registra tutte le informazioni trovate nella rubrica del dispositivo. La versione per desktop recupera i contatti da Outlook, Skype ed altre fonti.

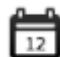

Modulo Calendar

### **Scopo**

Il modulo **Calendar** registra tutte le informazioni trovate nel calendario del dispositivo del target.

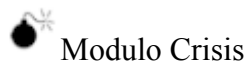

Il modulo **Crisis** viene usato per sospendere il funzionamento di attività che fanno uso pesante della batteria. In base ai parametri impostati, questo modulo può disabilitare temporaneamente alcune funzioni.

Su un dispositivo mobile **Crisis** deve essere avviato manualmente da un'azione specifica (es.: avvio dell'agent con carica della batteria troppo bassa) e arrestato quando la situazione anomala termina.

NOTA: questo modulo non crea evidence.

### **Dati significativi mobile**

E' possibile specificare le funzionalità da bloccare:

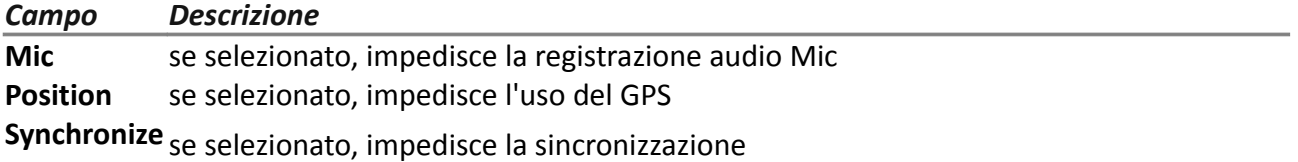

AVVERTENZA: operazioni altamente rischiose! È possibile perdere l'agent in modo permanente.

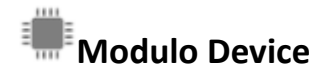

### **Scopo**

Il modulo **Device** registra le informazioni del sistema (es.: memoria in uso, sistema operativo installato). .

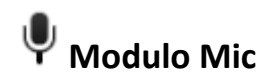

### **Scopo**

Il modulo **Mic** registra i suoni circostanti utilizzando il microfono del dispositivo, è disabilitato durante le chiamate.

**IMPORTANTE: non attivare il microfono per registrare chiamate dati (es.: Skype, Viber) senza aver fatto test approfonditi sullo stesso modello di telefono con la stessa versione di sistema operativo. Si rischia di disabilitare l'audio sul client, rendendo la relativa applicazione inutilizzabile.**

NOTA: su alcuni modelli di dispositivi l'inizio e il termine della registrazione potrebbero essere accompagnati da un segnale acustico, ad oggi dei modelli testati questo comportamento lo si ha solo sul huawei w1, invece sul lumia 820 e 920 3 volte su 10 si sente un glic dallo speacker quando viene inizializzato il microfono.

NOTA: sulla versione di Windows Phone 8.1 non si deve abilitare il microfono altrimenti l'agent crasha

# **Modulo Position Scopo**

Il modulo **Position** registra la posizione del dispositivo utilizzando il sistema GPS, la cella GSM o le informazioni WiFi, il sistema definisce internamente come è più efficace ricavare la posizione del dispositivo in un dato momento, indipendentemente dai parametri impostati.

### **Vettore Installation Package**

### **Scopo**

La compilazione crea un eseguibile che installa l'agent in modo silente. L'eseguibile può essere caricato sul dispositivo con uno qualsiasi di questi metodi:

- download da URL,
- allegato via email.
- Download dal collector

### **Preparazione del vettore:**

La compilazione della factory con il vettore Installation Package per il sistema operativo Windows Phone crea nella cartella RCS Download il file .zip *NomeFactory*\_winphone\_silent.zip che contiene due file:

- *NomeApplicazione*.xap: pacchetto con le applicazioni da installare sul dispositivo target
- *NomeApplicazione*.aetx: certificato aziendale per installare l'applicazione

**IMPORTANTE: affinché la compilazione vada a buon fine seguire la procedura per caricare in RCS i file necessari.** *Vedi "*Preparazione Installation Package per Windows Phone*"* 

### **Installazione:**

Nel pacchetto con le applicazioni .xap è contenuta l'applicazione MyPhoneInfo tramite la quale viene installato l'agent. L'installazione non richiede lo sblocco del cellulare.

I file.xap e .aetx possono essere inviati sul dispositivo del target:

- come allegati di una email;
- come link in una pagina web.

Nel caso di installazione via web, il server Web deve correttamente supportare i tipi MIME per i file .xap e .aetx; nel file mime.types devono essere presenti le istruzioni:

- application/x-silverlight-app xap
- application/x-aetx aetx

Per entrambe le modalità eseguire la seguente procedura:

### *Passo Azione*

**1** Aprire il file *NomeApplicazione*.aetx.

**IMPORTANTE: questo è il certificato e deve essere sempre aperto per primo.** 

#### *Passo Azione*

- **2** Alle domande visualizzate rispondere facendo clic su **Add.**
- **3** Aprire il file *NomeApplicazione*.xap.
- **4** Alle domande visualizzate rispondere facendo clic su **Install**: sul telefono viene installata l'applicazione MyPhoneInfo**.**
- **5** Aprire almeno una volta l'applicazione MyPhoneInfo dall'elenco delle applicazioni.
- **6** Chiudere MyPhoneInfo: l'agent è pronto.

### **IMPORTANTE: se si esce dall'applicazione senza chiuderla, l'applicazione e quindi l'agent, vengono sospesi. L'agent si avvia solo alla chiusura effettiva dell'applicazione o alla riaccensione del cellulare.**

L'agent comunica con il server RCS se e finché l'applicazione MyPhoneInfo resta installata sul dispositivo e il dispositivo è acceso. Se non è disponibile una connessione dati mobile, l'agent può comunicare con il server RCS solo quando l'utente usa il telefono o il telefono è collegato a un computer o caricabatteria.

NOTA: all'accensione del dispositivo, l'agent impiega 30 minuti per riattivare la comunicazione con il server RCS. I 30 minuti sono garantiti se sul dispositivo sono presenti una connessione dati mobile e delle reti Wi-Fi attive, altrimenti il tempo richiesto potrebbe essere più lungo.

### **Preparazione Installation Package per Windows Phone**

### **Introduzione**

Per i dispositivi Windows Phone l'agent viene installato sul dispositivo del target attraverso un'applicazione Windows Phone. Per portare a termine l'esecuzione e l'installazione dell'agent è necessario che sul server RCS siano caricati i seguenti file:

- un file .pfx per firmare il pacchetto di installazione .xap Windows Phone
- un file .aetx come certificato per l'applicazione Windows Phone

### **Sequenza consigliata**

Completare i seguenti passi per generare i file .pfx e .aetx e caricarli sul server RCS:

### *Passo Azione*

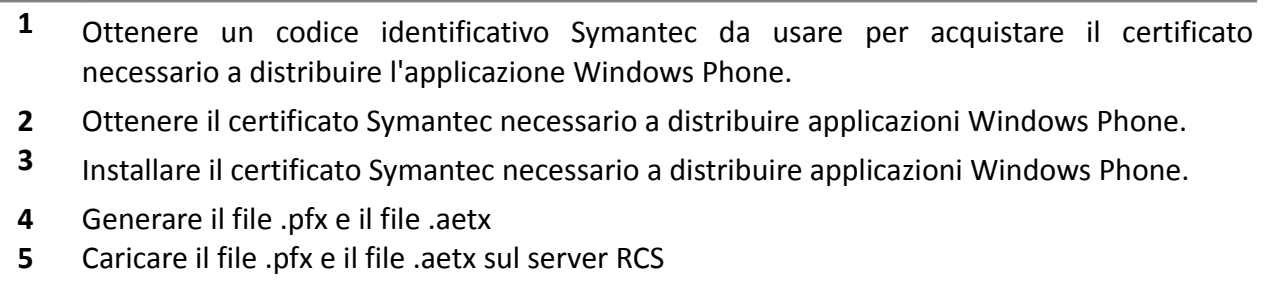